# Bedienungsanleitung

# **DIGITRADIO** 52

DAB+/UKW-Uhrenradio mit kabelloser Ladefunktion

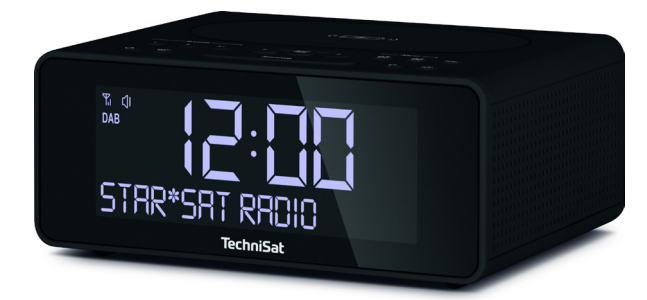

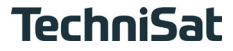

#### <span id="page-1-0"></span>**1 Abbildungen**

#### **1.1 Tastenbelegung**

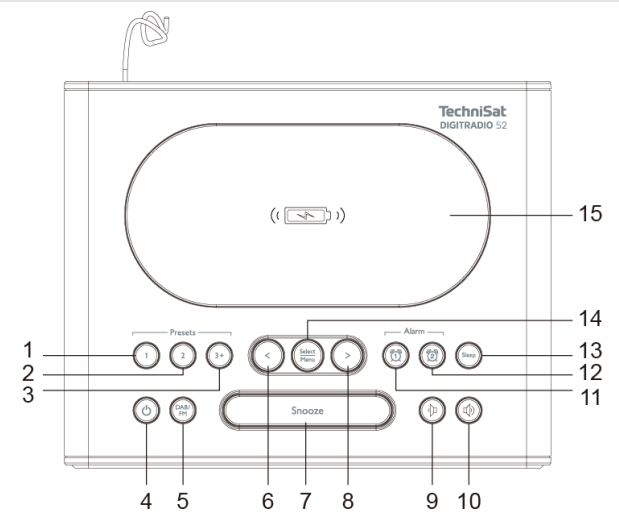

- **Favoritenspeicher 1**
- **Favoritenspeicher 2**
- **Favoritenspeicher 3+** (gedrückt halten für Speicherplätze 1...20)
- **Ein/Standby**
- **Moduswechsel** DAB+ und FM
- **6 Pfeiltaste <** (Auswahl von Menüeinträgen und Optionen/Einstellungen)<br>**7 Snooze** (aktiviert die Schlummer-Funktion)
- **Snooze** (aktiviert die Schlummer-Funktion)
- **Pfeiltaste >** (Auswahl von Menüeinträgen und Optionen/Einstellungen)
- **Lautstärke** leiser
- **Lautstärke** lauter
- **Wecker 1** (einrichten/aktivieren des Weckers)
- **Wecker 2** (einrichten/aktivieren des Weckers)
- **Sleep** (aktiviert den Sleetimer)
- **SELECT/MENU** Auswahl/Speichern einer Option/Funktion, öffnet das Menü
- **Auflagefläche** für kabelloses Aufladen externer Geräte

#### <span id="page-3-0"></span>**1.2 Ansicht Front/Rückseite**

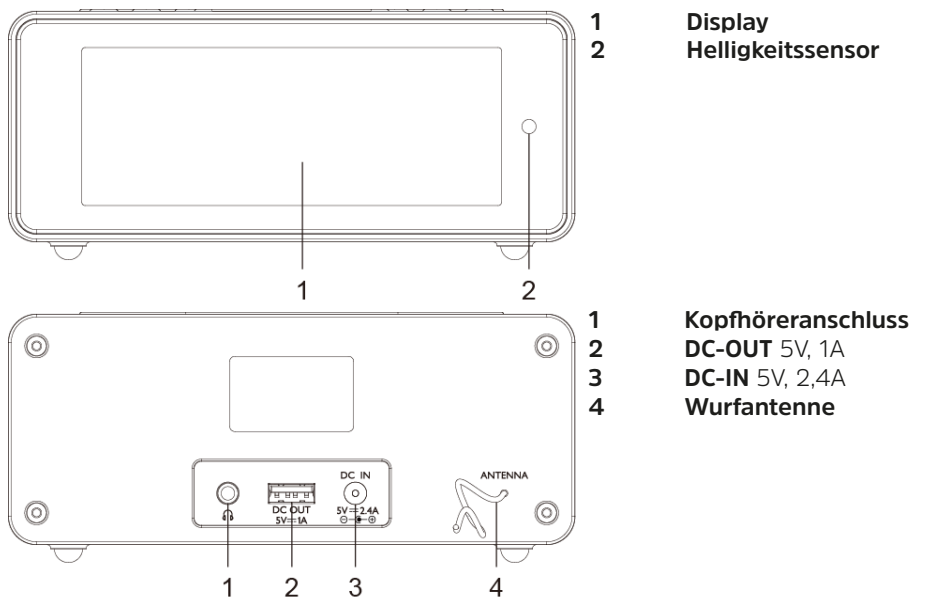

#### 2 Inhaltsverzeichnis

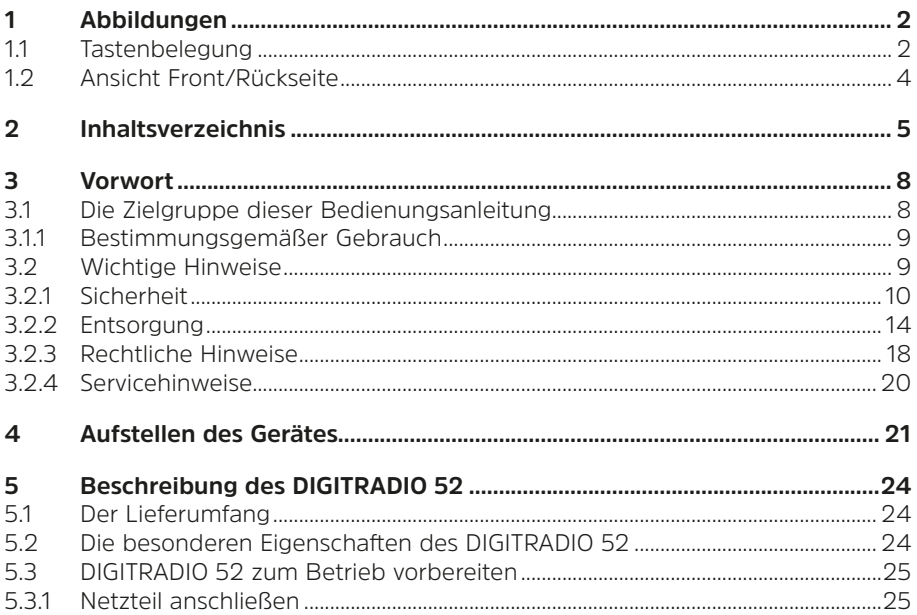

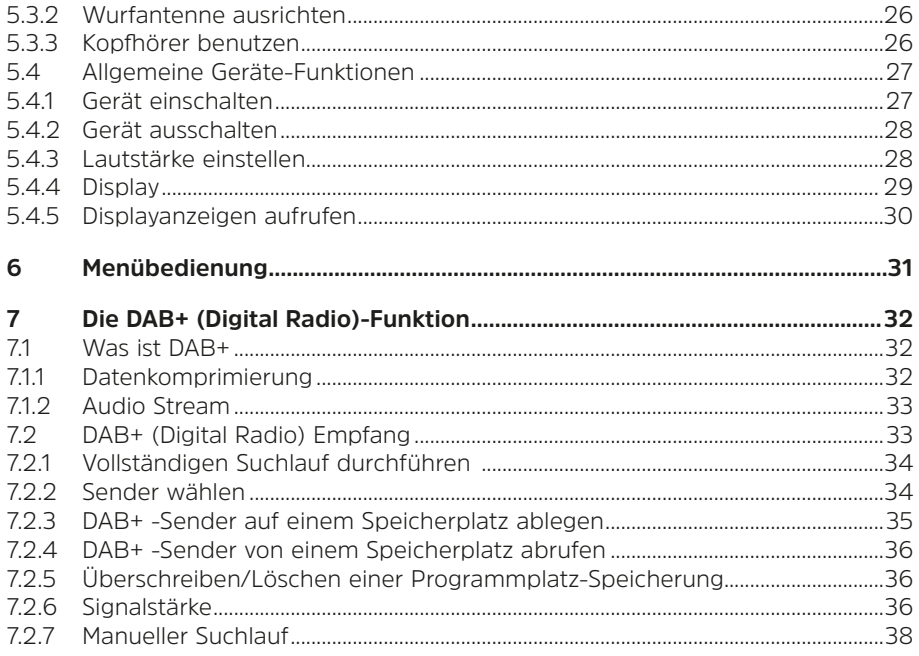

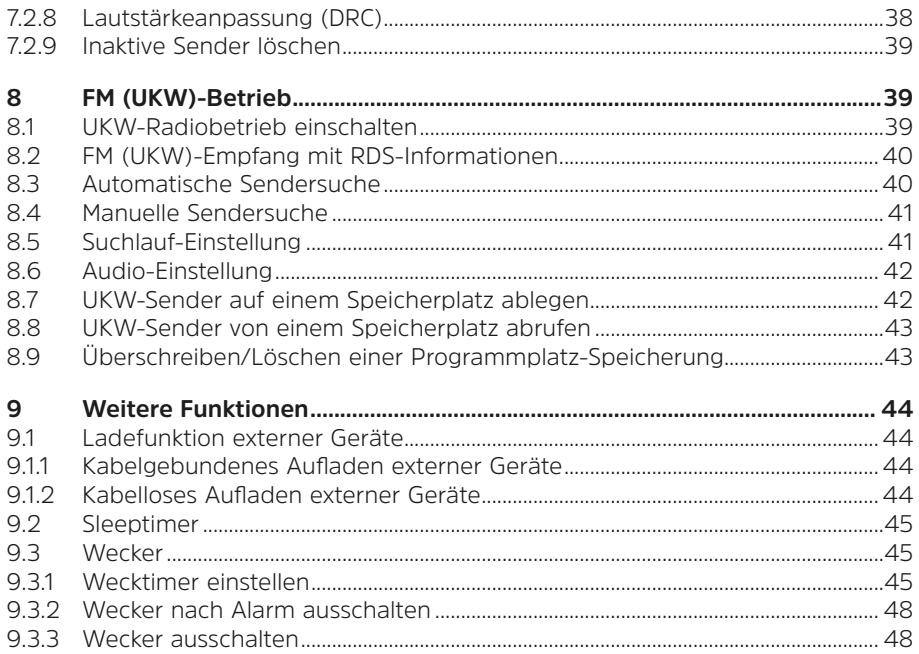

<span id="page-7-0"></span>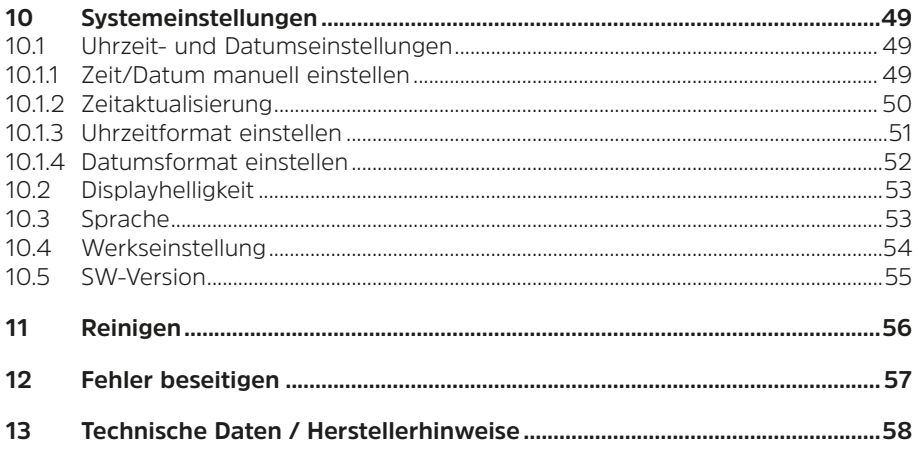

#### 3 Vorwort

Diese Bedienungsanleitung hilft Ihnen beim bestimmungsgemäßen und sicheren Gebrauch Ihres Radio-Gerätes, im folgenden DIGITRADIO oder Gerät genannt.

#### <span id="page-8-0"></span>**3.1 Die Zielgruppe dieser Bedienungsanleitung**

Die Bedienungsanleitung richtet sich an jede Person, die das Gerät aufstellt, bedient, reinigt oder entsorgt.

#### **3.1.1 Bestimmungsgemäßer Gebrauch**

Das Gerät ist für den Empfang von DAB+/UKW-Radiosendungen entwickelt. Das Gerät ist für den privaten Gebrauch konzipiert und nicht für gewerbliche Zwecke geeignet.

#### **3.2 Wichtige Hinweise**

Bitte beachten Sie die nachfolgend aufgeführten Hinweise, um Sicherheitsrisiken zu minimieren, Beschädigungen am Gerät zu vermeiden, sowie einen Beitrag zum Umweltschutz zu leisten.

Lesen Sie bitte alle Sicherheitshinweise sorgfältig durch und bewahren Sie diese für spätere Fragen auf. Befolgen Sie immer alle Warnungen und Hinweise in dieser Bedienungsanleitung und auf der Rückseite des Gerätes.

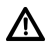

Achtung - Kennzeichnet einen wichtigen Hinweis, den Sie zur Vermeidung von Gerätedefekten, Datenverlusten/-missbrauch oder ungewolltem Betrieb unbedingt beachten sollten.

<span id="page-9-0"></span>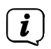

Tipp - Kennzeichnet einen Hinweis zur beschriebenen Funktion sowie eine im Zusammenhang stehende und evtl. zu beachtende andere Funktion mit Hinweis auf den entsprechenden Punkt der Anleitung.

#### **3.2.1 Sicherheit**

Zu Ihrem Schutz sollten Sie die Sicherheitsvorkehrungen sorgfältig durchlesen, bevor Sie Ihr DIGITRADIO 52 in Betrieb nehmen. Der Hersteller übernimmt keine Haftung für Schäden, die durch unsachgemäße Handhabung und durch Nichteinhaltung der Sicherheitsvorkehrungen entstanden sind.

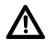

Öffnen Sie niemals das Gerät! Das Berühren spannung führender Teile ist lebensgefährlich!

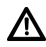

Ein eventuell notwendiger Eingriff darf nur von geschultem Personal vorgenommen werden.

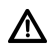

Das Gerät darf nur in gemäßigtem Klima betrieben werden.

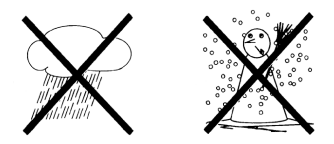

# /N

 Bei längerem Transport bei Kälte und dem anschließenden Wechsel in warme Räume nicht sofort einschalten; Temperaturausgleich abwarten.

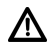

Setzen Sie das Gerät nicht Tropf- oder Spritzwasser aus. Ist Wasser in das Gerät gelangt, schalten Sie es aus und verständigen Sie den Service

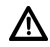

Setzen Sie das Gerät nicht Heizquellen aus, die das Gerät zusätzlich zum normalen Gebrauch erwärmen.

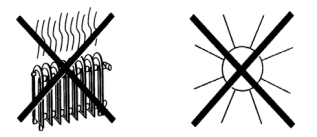

ΛN

Bei Gewitter sollten Sie das Gerät von der Netzsteckdose trennen. Überspannung kann das Gerät beschädigen.

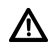

Bei auffälligem Gerätedefekt, Geruchs- oder Rauchentwicklung, erheblichen Fehlfunktionen, Beschädigungen an Gehäuse das Gerät ausschalten und den Service verständigen.

# **A**

Das Gerät darf nur mit der auf dem Netzteil aufgedruckten Netzspannung betrieben werden.

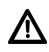

Versuchen Sie niemals, das Gerät mit einer anderen Spannung zu betreiben.

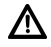

Das Netzteil darf erst angeschlossen werden, nachdem die Installation vorschriftsmäßig beendet ist.

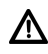

Wenn das Netzteil defekt ist bzw. wenn das Gerät sonstige Schäden aufweist, darf es nicht in Betrieb genommen werden.

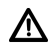

Da bei diesem Gerät die Trennung vom Stromnetz durch das Ziehen des Steckernetzteils erfolgt, ist es unbedingt notwendig, dass dieses jederzeit leicht zugänglich ist.

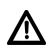

Beim Abziehen des Netzteils von der Steckdose am Stecker ziehen - nicht am Kabel.

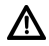

Nehmen Sie das Gerät nicht in der Nähe von Badewannen, Swimmingpools oder spritzendem Wasser in Betrieb.

Λ

Versuchen Sie niemals ein defektes Gerät selbst zu reparieren. Wenden Sie sich immer an eine unserer Kundendienststellen.

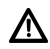

Fremdkörper, z.B. Nadeln, Münzen, etc., dürfen nicht in das Innere des Gerätes fallen. Die Anschlusskontakte nicht mit metallischen Gegenständen oder den Fingern berühren. Die Folge können Kurzschlüsse sein.

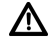

Es dürfen keine offenen Brandquellen, wie z.B. brennende Kerzen auf das Gerät gestellt werden.

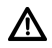

Lassen Sie Kinder niemals unbeaufsichtigt dieses Gerät benutzen.

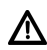

Das Gerät bleibt auch in ausgeschaltetem Zustand/Standby mit dem Stromnetz verbunden. Ziehen Sie den Netzstecker aus der Steckdose, falls Sie das Gerät über einen längeren Zeitraum nicht benutzen. Ziehen Sie nur am Stecker, nicht am Kabel.

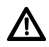

Hören Sie Musik oder Radio nicht mit großer Lautstärke. Dies kann zu bleibenden Gehörschäden führen.

# <span id="page-13-0"></span>ΛN

Dieses Gerät ist nicht dafür bestimmt, durch Personen (einschließlich Kinder) mit eingeschränkten physischen, sensorischen oder geistigen Fähigkeiten oder mangels Erfahrung und/oder mangels Wissen benutzt zu werden, es sei denn, sie werden durch eine für ihre Sicherheit zuständige Person beaufsichtigt oder erhielten von ihr Anweisungen, wie das Gerät zu benutzen ist.

# Λ

Kinder müssen beaufsichtigt werden, um sicherzustellen, dass sie nicht mit dem Gerät spielen.

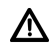

Λ

Es ist verboten Umbauten am Gerät vorzunehmen.

Beschädigte Geräte bzw. beschädigte Zubehörteile dürfen nicht mehr verwendet werden.

#### **3.2.2 Entsorgung**

Die Verpackung Ihres Gerätes besteht ausschließlich aus wiederverwertbaren Materialien. Bitte führen Sie diese entsprechend sortiert wieder dem "Dualen System" zu. Dieses Produkt darf am Ende seiner Lebensdauer nicht über den normalen Haushaltsabfall entsorgt werden, sondern muss an einem Sammelpunkt für das Recycling von elektrischen und elektronischen Geräten abgegeben werden.

Das  $\mathbb X$ -Symbol auf dem Produkt, der Gebrauchsanleitung oder der Verpackung weist darauf hin.

Die Werkstoffe sind gemäß ihrer Kennzeichnung wiederverwertbar.

Mit der Wiederverwendung, der stofflichen Verwertung oder anderen Formen der Verwertung von Altgeräten leisten Sie einen wichtigen Beitrag zum Schutze unserer Umwelt.

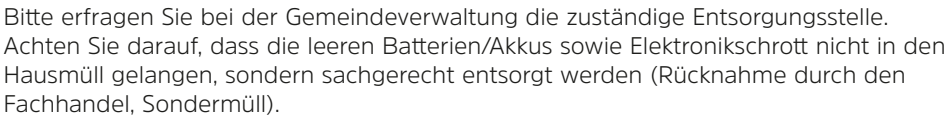

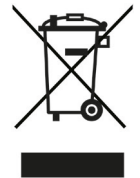

#### $\left| \boldsymbol{\overline{i}} \right|$ **Entsorgungshinweise:**

Entsorgung der Verpackung:

Ihr neues Gerät wurde auf dem Weg zu Ihnen durch die Verpackung geschützt. Alle eingesetzten Materialien sind umweltverträglich und wieder verwertbar. Bitte helfen Sie mit und entsorgen Sie die Verpackung umweltgerecht. Über aktuelle Entsorgungswege informieren Sie sich bei Ihrem Händler oder über Ihre kommunale Entsorgungseinrichtung.

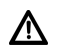

Erstickungsgefahr! Verpackung und deren Teile nicht Kindern überlassen. Erstickungsgefahr durch Folien und andere Verpackungsmaterialien.

Entsorgung des Gerätes:

Altgeräte sind kein wertloser Abfall. Durch umweltgerechte Entsorgung können wertvolle Rohstoffe wieder gewonnen werden. Erkundigen Sie sich in Ihrer Stadtoder Gemeindeverwaltung nach Möglichkeiten einer umwelt- und sachgerechten Entsorgung des Gerätes.

### $\boxed{\mathbf{i}}$

Dieses Gerät ist entsprechend der Richtlinie 2012/19/EU über Elektro- und Elektronik-Altgeräte (WEEE) gekennzeichnet.

### Λ

Dieses Produkt darf am Ende seiner Lebensdauer nicht über den normalen Haushaltsabfall entsorgt werden, sondern muss an einem Sammelpunkt für das Recycling von elektrischen und elektronischen Geräten abgegeben werden. Das Symbol auf dem Produkt, der Gebrauchsanleitung oder der Verpackung weist darauf hin. Die Werkstoffe sind gemäß ihrer Kennzeichnung wiederverwertbar. Mit der Wiederverwendung, der stofflichen Verwertung oder anderen Formen der Verwertung von Altgeräten leisten Sie einen wichtigen Beitrag zum Schutze unserer Umwelt.

#### <span id="page-17-0"></span>**3.2.3 Rechtliche Hinweise**

 $\left(\mathbf{i}\right)$ 

Hiermit erklärt TechniSat, dass der Funkanlagentyp DIGITRADIO 52 der Richtlinie 2014/53/EU entspricht. Der vollständige Text der EU-Konformitätserklärung ist unter der folgenden Internetadresse verfügbar:

<http://konf.tsat.de/?ID=22063>

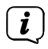

 $\left(\mathbf{i}\right)$ 

TechniSat ist nicht für Produktschäden auf Grund von äußeren Einflüssen, Verschleiß oder unsachgemäßer Handhabung, unbefugter Instandsetzung, Modifikationen oder Unfällen haftbar.

Änderungen und Druckfehler vorbehalten. Stand 11/23. Abschrift und Vervielfältigung nur mit Genehmigung des Herausgebers. Die jeweils aktuelle Version der Anleitung erhalten Sie im PDF-Format im Downloadbereich der TechniSat-Homepage unter [www.technisat.de.](http://www.technisat.de)

DIGITRADIO 52 und TechniSat sind eingetragene Warenzeichen der:

 $\left(\overline{\mathbf{i}}\right)$ 

#### **TechniSat Digital GmbH**

Julius-Saxler-Straße 3 D-54550 Daun/Eifel [www.technisat.de](http://www.technisat.de)

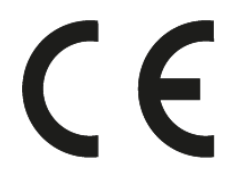

#### <span id="page-19-0"></span>**3.2.4 Servicehinweise**

 $\left(\mathbf{i}\right)$ 

Dieses Produkt ist qualitätsgeprüft und mit der gesetzlichen Gewährleistungszeit von 24 Monaten ab Kaufdatum versehen. Bitte bewahren Sie den Rechnungsbeleg als Kaufnachweis auf. Bei Gewährleistungsansprüchen wenden Sie sich bitte an den Händler des Produktes.

# $(i)$

**Hinweis!** 

Für Fragen und Informationen oder wenn es mit diesem Gerät zu einem Problem kommt, ist unsere Technische Hotline:

> Mo. - Fr. 8:00 - 18:00 unter Tel.: 03925/9220 1800 erreichbar.

Für eine eventuell erforderliche Einsendung des Gerätes verwenden Sie bitte ausschließlich folgende Anschrift:

> TechniSat Digital GmbH Service-Center Nordstr. 4a 39418 Staßfurt

Namen der erwähnten Firmen, Institutionen oder Marken sind Warenzeichen oder eingetragene Warenzeichen der jeweiligen Inhaber.

#### <span id="page-20-0"></span>**4 Aufstellen des Gerätes**

> Stellen Sie das Gerät auf einen festen, sicheren und horizontalen Untergrund. Sorgen Sie für gute Belüftung.

# **Achtung!:**

- > Stellen Sie das Gerät nicht auf weiche Oberflächen wie Teppiche, Decken oder in der Nähe von Gardinen und Wandbehängen auf. Die Lüftungsöffnungen könnten verdeckt werden. Die notwendige Luftzirkulation kann dadurch unterbrochen werden. Dies könnte möglicherweise zu einem Gerätebrand führen.
- > Stellen Sie das Gerät nicht in der Nähe von Wärmequellen wie Heizkörpern auf. Vermeiden Sie direkte Sonneneinstrahlungen und Orte mit außergewöhnlich viel Staub.
- > Der Standort darf nicht in Räumen mit hoher Luftfeuchtigkeit, z.B. Küche oder Sauna, gewählt werden, da Niederschläge von Kondenswasser zur Beschädigung des Gerätes führen können. Das Gerät ist für die Verwendung in trockener Umgebung und in gemäßigtem Klima vorgesehen und darf nicht Tropf- oder Spritzwasser ausgesetzt werden.
- > Beachten Sie, dass die Gerätefüße u.U. farbige Abdrücke auf bestimmten Möbeloberflächen hinterlassen könnten. Verwenden Sie einen Schutz zwischen Ihren Möbeln und dem Gerät.
- > Halten Sie das DIGITRADIO 52 von Geräten fern, die starke Magnetfelder erzeugen.
- > Stellen Sie keine schweren Gegenstände auf das Gerät.
- > Wenn Sie das Gerät von einer kalten in eine warme Umgebung bringen, kann sich im Inneren des Gerätes Feuchtigkeit niederschlagen. Warten Sie in diesem Fall etwa eine Stunde, bevor Sie es in Betrieb nehmen.
- > Verlegen Sie das Netzkabel so, dass niemand darüber stolpern kann.
- > Stellen Sie sicher, dass das Netzkabel oder das Netzteil immer leicht zugänglich sind, sodass Sie das Gerät schnell von der Stromversorgung trennen können!
- > Die Steckdose sollte möglichst nah am Gerät sein.
- > Zur Netzverbindung Netzstecker vollständig in die Steckdose stecken.
- > Verwenden Sie einen geeigneten, leicht zugänglichen Netzanschluss und vermeiden Sie die Verwendung von Mehrfachsteckdosen!
- > Netzstecker nicht mit nassen Händen anfassen, Gefahr eines elektrischen Schlages!
- > Bei Störungen oder Rauch- und Geruchsbildung aus dem Gehäuse sofort Netzstecker aus der Steckdose ziehen!
- > Wenn das Gerät längere Zeit nicht benutzt wird, z. B. vor Antritt einer längeren Reise, ziehen Sie den Netzstecker.
- > Zu hohe Lautstärke, besonders bei Kopfhörern, kann zu Gehörschäden führen.

#### <span id="page-23-0"></span>**5 Beschreibung des DIGITRADIO 52**

#### **5.1 Der Lieferumfang**

Bitte überprüfen sie vor Inbetriebnahme, ob der Lieferumfang vollständig ist:

1x DIGITRADIO 52

1x Netzteil

1x Bedienungsanleitung

#### **5.2 Die besonderen Eigenschaften des DIGITRADIO 52**

Das DIGITRADIO 52 besteht aus einem DAB+/UKW-Empfänger, mit folgend aufgeführten Funktionen:

- Sie können bis zu 20 DAB+ und 20 UKW-Sender speichern.
- Das Radio empfängt auf den Frequenzen UKW 87,5–108 MHz (analog) und DAB+ 174,9–239,2 MHz (digital).
- Das Gerät verfügt über eine Zeitanzeige.
- Programmierbare Weckzeiten.
- Kabelloses oder Kabel-gebundenes Aufladen externer Geräte.

#### <span id="page-24-0"></span>**5.3 DIGITRADIO 52 zum Betrieb vorbereiten**

#### <span id="page-24-1"></span>**5.3.1 Netzteil anschließen**

> Verbinden Sie hierzu das mitgelieferte Netzteil mit der mit **DC-IN** beschriftete Buchse an der Rückseite des DIGITRADIO 52. Verbinden Sie danach das Netzteil mit dem Stromnetz.

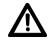

Vergewissern Sie sich, dass die Betriebsspannung des Netzteils mit der örtlichen Netzspannung übereinstimmt, bevor Sie es in die Wandsteckdose stecken.

 $\left(\mathbf{i}\right)$ 

Nach erstmaliger Herstellung des Netzanschlusses erscheint "**TechniSat**" im Display. Anschließend können Sie die Bediensprache auswählen. Wählen Sie hierzu mit den Tasten **<** oder **>** eine der zur Verfügung stehenden Sprachen und bestätigen Sie die Auswahl durch Drücken der Taste **SELECT/ MENU**. Anschließend wird erstmalig ein Sendersuchlauf über DAB+ durchgeführt und es werden Uhrzeit/Datum eingestellt. Beachten Sie auch den Hinweis unter  $P$ unkt  $5.41$ 

#### <span id="page-25-1"></span><span id="page-25-0"></span>**5.3.2 Wurfantenne ausrichten**

Die Anzahl und Qualität der zu empfangenden Sender hängt von den Empfangsverhältnissen am Aufstellort ab. Mit der Wurfantenne kann ein ausgezeichneter Empfang erzielt werden.

- > Ziehen Sie die Wurfantenne der Länge nach aus.
- $\left(\mathbf{i}\right)$ 
	- Wichtig ist oft die exakte Ausrichtung der Wurfantenne, insbesondere in den Randgebieten des DAB+ -Empfangs. Im Internet kann man z.B. unter ["www.dabplus.de"](http://www.dabplus.de) die Lage des nächstgelegenen Sendemastes schnell ausfindig machen.
- $(i)$

Starten Sie den ersten Suchlauf an einem Fenster in Richtung des Sendemastes. Bei schlechtem Wetter kann der DAB+ -Empfang nur eingeschränkt möglich sein.

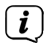

Fassen Sie die Wurfantenne während der Wiedergabe eines Senders nicht an. Dies kann zu Empfangsbeeinträchtigungen und Tonaussetzern führen.

#### **5.3.3 Kopfhörer benutzen**

#### **Gehörschäden!**

Hören Sie Radio nicht mit großer Lautstärke über Kopfhörer. Dies kann zu bleibenden Gehörschäden führen. Regeln Sie vor der Verwendung von Kopfhörern die Gerätelautstärke auf minimale Lautstärke.

# <span id="page-26-0"></span> $\left(\mathbf{i}\right)$

- Verwenden Sie nur Kopfhörer mit 3,5 Millimeter Klinkenstecker.
- > Stecken Sie den Stecker des Kopfhörers in die **Kopfhörerbuchse** auf der Rückseite des Gerätes. Die Klangwiedergabe erfolgt jetzt ausschließlich über den Kopfhörer, der Lautsprecher ist stumm geschaltet.
- > Wenn Sie wieder über die Lautsprecher hören möchten, ziehen Sie den Stecker des Kopfhörers aus der Kopfhörerbuchse des Gerätes.

#### **5.4 Allgemeine Geräte-Funktionen**

#### <span id="page-26-1"></span>**5.4.1 Gerät einschalten**

- > Bereiten Sie das DIGITRADIO 52 zunächst wie unter Punkt [5.3.1](#page-24-1) und [5.3.2](#page-25-1) beschrieben, zum Betrieb vor.
- > Durch Drücken der Taste **Ein/Standby** auf der Oberseite des Gerätes, schalten Sie das DIGITRADIO 52 ein.

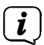

Nach dem erstmaligen Einschalten müssen Sie zuerst die **Sprache** festlegen. Wählen Sie hierzu mit den Tasten **<** oder **>** eine der zur Verfügung stehenden Sprachen und bestätigen Sie die Auswahl durch Drücken der Taste **SELECT/ MENU**. Anschließend führt das Gerät automatisch einen vollständigen Suchlauf im DAB-Modus durch. Während des Suchlaufs zeigt die Displayinformation den Fortschritt der gefundenen Digitalradio-Stationen an. Nach Beendigung des Sendersuchlaufs wird das erste DAB+ Programm wiedergegeben.

#### <span id="page-27-0"></span>**5.4.2 Gerät ausschalten**

> Durch kurzes Drücken der Taste **Ein/Standby** können Sie das Gerät in den Standby-Modus schalten. Im Display erscheint kurz der Hinweis **[Standby]**. Die Uhrzeit wird im Display angezeigt. Die Displayhelligkeit im Standby-Modus können Sie wie unter Punkt [10.2](#page-52-1) beschrieben ändern.

#### **5.4.3 Lautstärke einstellen**

> Stellen Sie die Lautstärke mit den Tasten **Lautstärke +/-** ein. Die eingestellte Lautstärke wird im Display anhand eines Balkendiagrammes gezeigt.

#### <span id="page-28-0"></span>**5.4.4 Display**

Je nach gewählter Funktion oder Option, werden im **Display** folgende Informationen angezeigt:

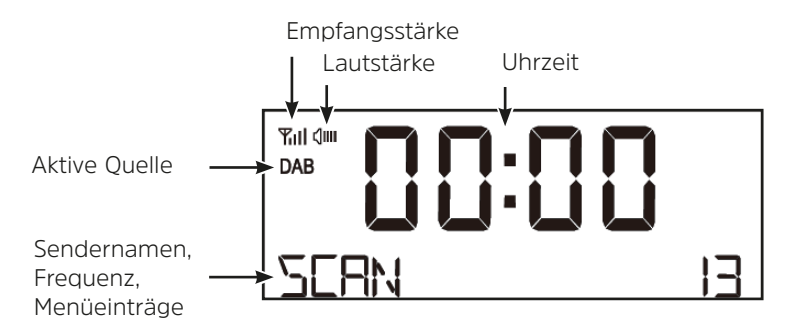

#### <span id="page-29-0"></span>**5.4.5 Displayanzeigen aufrufen**

> Halten Sie die Taste **SELECT/MENU** gedrückt und wählen Sie mit den Tasten **<** oder **>** das Untermenü **[Display]**. Drücken Sie anschließend die Taste **SELECT/ MENU**. Wählen Sie mit den Tasten **<**, **>** und **SELECT/MENU** eine Anzeigeoption. Sie haben die Wahl, sich folgende Infos anzeigen zu lassen:

Im **DAB+** -Betrieb (gewählte Funktion wird mit einem "**\***" gekennzeichnet):

**[Lauftext]** (durchlaufender Text mit zusätzlichen Informationen, die die Sender u. U. Bereitstellen), **[Signalstärke]**, **[Programmtyp]**, **[Ensemble]**, **[Frequenz]**, **[Signalqualität]**, **[Bitrate und Codec]**, **[Format]**, **[Zeit]**, **[Datum]** und **[Service Name]**.

Im **FM/UKW**-Betrieb (gewählte Funktion wird mit einem "\*" gekennzeichnet):

**[Radiotext]** (falls ausgesendet), **[Programmtyp]** (PTY), **[Sendername]** , **[Audioinformationen]**, **[Zeit]**, **[Datum]** und **[Frequenz]**.

#### <span id="page-30-0"></span>**6 Menübedienung**

Über das Menü gelangen Sie zu allen Funktionen und Einstellungen des DIGITRADIO 52. Die Menü-Navigation erfolgt mit den Tasten **SELECT/MENU**, **<**, **>**. Das Menü ist aufgeteilt in Untermenüs und enthält je nach Modusart (DAB+ oder FM) unterschiedliche Menüpunkte bzw. aktivierbare Funktionen. Zum Öffnen des Menüs, einfach die Taste **SELECT/MENU** kurz gedrückt halten. Um in Untermenüs zu wechseln, drücken Sie zuerst die Tasten **<** oder **>**, um ein Untermenü anzuzeigen und anschließend die Taste **SELECT/ MENU**, um das Untermenü aufzurufen. Ein Sternchen (**\***) Markiert die aktuelle Auswahl.

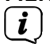

Menü schließen: Das Menü schließt sich automatisch nach wenigen Sekunden. Ansonsten halten Sie erneut die Taste **SELECT/MENU** gedrückt.

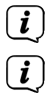

Einstellungen werden erst durch Drücken der Taste **SELECT/MENU** gespeichert.

Funktionen und zu drückende Tasten werden in dieser Bedienungsanleitung in **fett** dargestellt. Displayanzeigen in **[eckigen Klammern]**.

<span id="page-31-0"></span> $\left(\mathbf{i}\right)$ 

Einige Textdarstellungen (z. B. Menüeinträge, Senderinformationen) sind eventuell für die Anzeige im Display zu lang. Diese werden dann nach kurzer Zeit als Lauftext oder abgekürzt dargestellt.

#### **7 Die DAB+ (Digital Radio)-Funktion**

#### **7.1 Was ist DAB+**

DAB+ ist ein neues digitales Format, durch welches Sie kristallklaren Sound ohne Rauschen hören können. Anders als bei herkömmlichen Analogradiosendern werden bei DAB+ mehrere Sender auf ein und derselben Frequenz ausgestrahlt. Dies nennt man Ensemble oder Multiplex. Ein Ensemble setzt sich aus der Radiostation sowie mehreren Servicekomponenten oder Datendiensten zusammen, welche individuell von den Radiostationen gesendet werden. Infos z. B. unter [www.dabplus.de](http://www.dabplus.de) oder [www.dabplus.ch.](http://www.dabplus.ch)

#### **7.1.1 Datenkomprimierung**

Digital Radio macht sich dabei Effekte des menschlichen Gehörs zunutze. Das menschliche Ohr nimmt Töne, die unter einer bestimmten Mindestlautstärke liegen, nicht wahr. Daten, die sich unter der sog. Ruhehörschwelle befinden, können also herausgefiltert werden. Dies wird ermöglicht, da in einem digitalen Datenstrom zu jeder Informationseinheit auch die zugehörige relative Lautstärke zu anderen Einheiten <span id="page-32-0"></span>gespeichert ist. In einem Tonsignal werden zudem bei einem bestimmten Grenzwert die leiseren Anteile von den lauteren überlagert. Alle Toninformationen in einem Musikstück, die unter die sog. Mithörschwelle fallen, können aus dem zu übertragenden Signal herausgefiltert werden. Dies führt zur Datenreduzierung des zu übertragenden Datenstroms, ohne einen wahrnehmbaren Klangunterschied für den Hörer (HE AAC v2 - Verfahren als ergänzendes Kodierungsverfahren für DAB+).

#### **7.1.2 Audio Stream**

Audiostreams sind bei Digital Radio kontinuierliche Datenströme, die MPEG 1 Audio Layer 2 Frames enthalten und damit akustische Informationen darstellen. Damit lassen sich gewohnte Radioprogramme übertragen und auf der Empfängerseite anhören. Digital Radio bringt Ihnen nicht nur Radio in exzellenter Soundqualität sondern zusätzliche Informationen. Diese können sich auf das laufende Programm beziehen oder unabhängig davon sein (z. B. Nachrichten, Wetter, Verkehr, Tipps).

#### **7.2 DAB+ (Digital Radio) Empfang**

- > Drücken Sie die Taste **DAB/FM** bis **[DAB]** im Display angezeigt wird.
- $\left(\overline{\mathbf{i}}\right)$ Wird DAB+ zum ersten Mal gestartet, wird ein kompletter Sendersuchlauf durchgeführt. Nach Beendigung des Suchlaufes wird der erste Sender in alphanumerischer Reihenfolge wiedergegeben.

#### <span id="page-33-0"></span>**7.2.1 Vollständigen Suchlauf durchführen**

 $\left(\mathbf{i}\right)$ Der automatische Suchlauf **Vollständiger Suchlauf** scannt alle DAB+ Band III - Kanäle und findet somit alle Sender, die im Empfangsgebiet ausgestrahlt werden.

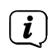

Nach Beendigung des Suchlaufes wird der erste Sender in alphanumerischer Reihenfolge wiedergegeben.

- > Um einen vollständigen Suchlauf durchzuführen, öffnen Sie das Menü durch gedrückt halten der Taste **SELECT/MENU** und wählen Sie mit den Tasten **<**, **>** den Menüpunkt **[Vollständiger Suchlauf]** an. Drücken Sie anschließend kurz die Taste **SELECT/MENU**.
- > Im Display erscheint **[Suchlauf...]**.
- $\left(\mathbf{i}\right)$ Während des Suchlaufs wird ein Fortschrittsbalken und die Anzahl an gefundenen Sendern angezeigt.
- $\left(\mathbf{i}\right)$ Wird keine Station gefunden, prüfen Sie die Wurfantenne und verändern Sie ggf. den Aufstellort (Punkt [5.3.2](#page-25-1)).

#### <span id="page-33-1"></span>**7.2.2 Sender wählen**

> Durch drücken der Tasten **<** oder **>** kann die Senderliste aufgerufen und zwischen den verfügbaren Sendern umgeschaltet werden.

<span id="page-34-0"></span>Alternativ:

> Öffnen Sie das Menü durch kurzes gedrückt halten der Taste **SELECT/MENU** und wählen Sie mit den Tasten **<** / **>** den Eintrag **[Senderliste]**. Drücken Sie zum Bestätigen kurz **SELECT/MENU**. Anschließend können Sie mit den Tasten **<** / **>** einen Sender auswählen und mit **SELECT/MENU** wiedergeben.

#### **7.2.3 DAB+ -Sender auf einem Speicherplatz ablegen**

- $\left(\overline{\mathbf{i}}\right)$ Der Programm-Speicher kann bis zu 20 Stationen im DAB+ -Bereich speichern.
- > Wählen Sie zunächst den gewünschten Sender aus (siehe Punkt [7.2.2\)](#page-33-1).
- > Um diesen Sender auf einem Speicherplatz abzulegen, **halten** Sie während der Wiedergabe eine der Tasten **Favoritenspeicher 1** oder **2** gedrückt.
- > Um einen Sender auf den Favoritenspeicher 3...20 zu legen, halten Sie die Taste **Favoritenspeicher 3+** gedrückt und wählen Sie anschließend mit den Tasten < / > einen Speicherplatz. Drücken Sie zum Speichern die Taste **SELECT/MENU**.
- > Zum Speichern weiterer Sender wiederholen Sie diesen Vorgang.

#### <span id="page-35-0"></span>**7.2.4 DAB+ -Sender von einem Speicherplatz abrufen**

- > Um einen Sender abzurufen, den Sie zuvor im Favoritenspeicher abgelegt haben, drücken Sie **kurz** die Taste **Favoritenspeicher 3+**und wählen Sie mit den Tasten **<**, **>** einen Senderspeicher (1...20). Drücken Sie die Taste **SELECT/MENU**, zur Wiedergabe des Senders.
- $(i)$ 
	- Ist kein Sender auf dem gewählten Programmplatz gespeichert, erscheint im Display **[(leer)]**.
- $\left(\mathbf{i}\right)$ Drücken Sie die Tasten **Favoritenspeicher 1** oder **2** um sofort den darauf gespeicherten Sender abzurufen.

#### **7.2.5 Überschreiben/Löschen einer Programmplatz-Speicherung**

- > Speichern Sie wie beschrieben einfach einen neuen Sender auf einen Favoritenspeicherplatz ab.
- $\left(\mathbf{i}\right)$ Beim Aufruf der Werkseinstellungen werden alle Speicherplätze gelöscht.

#### **7.2.6 Signalstärke**

> Öffnen Sie das Menü durch kurzes gedrückt halten der Taste **SELECT/MENU**, wählen Sie mit den Tasten **<** oder **>** den Eintrag **[Display]** und drücken Sie die Taste **SELECT/MENU**.

- > Wählen Sie mit den Tasten **<** oder **>** den Eintrag **[Signalstärke]** und drücken Sie die Taste **SELECT/MENU**
- > Warten Sie, bis das Menü ausgeblendet wird.
- > Im Display wird die Signalstärke anhand eines Balkendiagrammes dargestellt.

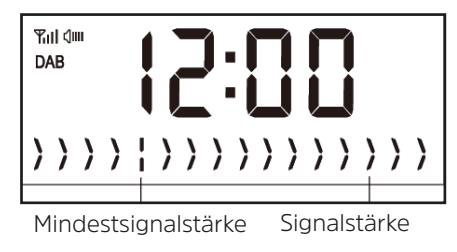

 $(i)$ 

Sender, deren Signalstärke unterhalb der erforderlichen Mindestsignalstärke liegt, senden kein ausreichendes Signal. Richten Sie die Wurfantenne ggf. wie unter Punkt [5.3.2](#page-25-1) beschrieben aus.

#### <span id="page-37-0"></span>**7.2.7 Manueller Suchlauf**

Dieser Menüpunkt dient der Überprüfung der Empfangskanäle und kann zur Ausrichtung der Antenne dienen.

- > Halten Sie kurz die Taste **SELECT/MENU** gedrückt. Wählen Sie mit den Tasten **<** oder **>** den Eintrag **[Manueller Suchlauf]** und drücken Sie die Taste **SELECT/ MENU**.
- > Wählen Sie mit den Tasten **<** oder **>** und **SELECT/MENU** einen Kanal (5A bis 13F). Im Display wird nun dessen Signalstärke angezeigt. Wird auf einem Kanal ein DAB+ -Sender empfangen, wird der Ensemblename des Senders angezeigt. Die Antenne kann nun auf maximale Signalstärke ausgerichtet werden.
- $\left(\mathbf{i}\right)$

Sender, deren Signalstärke unterhalb der erforderlichen Mindestsignalstärke liegt, senden kein ausreichendes Signal. Richten Sie die Wurfantenne ggf. wie unter Punkt [5.3.2](#page-25-1) beschrieben aus.

#### **7.2.8 Lautstärkeanpassung (DRC)**

Mit dem Menüpunkt **DRC** wird die Kompressionsrate, welche Dynamikschwankungen und damit einhergehende Lautstärkevariationen ausgleicht, eingestellt.

> Halten Sie kurz die Taste **SELECT/MENU** gedrückt. Wählen Sie mit den Tasten **<** oder **>** den Eintrag **[DRC]** und drücken Sie die Taste **SELECT/MENU**.

<span id="page-38-0"></span>> Wählen Sie mit **<** oder **>** die Kompressionsrate:

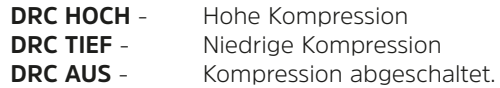

> Bestätigen Sie durch Drücken der Taste **SELECT/MENU**.

#### **7.2.9 Inaktive Sender löschen**

Dieser Menüpunkt dient der Entfernung alter und nicht mehr empfangbarer Sender aus der Senderliste.

> Halten Sie kurz die Taste **SELECT/MENU** gedrückt. Wählen Sie mit den Tasten **<** oder **>** den Eintrag **[Inaktive Sender]** und drücken Sie die Taste **SELECT/MENU**.

Es erfolgt die Abfrage **[Löschen]**, ob die inaktiven Sender gelöscht werden sollen.

> Wählen Sie mit **<** oder **>** den Eintrag **[J]** (Ja) oder **[N]** (Nein) und bestätigen Sie durch Drücken der Taste **SELECT/MENU**.

#### **8 FM (UKW)-Betrieb**

#### **8.1 UKW-Radiobetrieb einschalten**

- > Wechseln Sie durch Drücken der Taste **DAB/FM** in den FM-Modus.
- > Im Display wird **[FM]** angezeigt.

<span id="page-39-0"></span>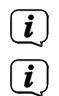

Beim erstmaligen Einschalten ist die Frequenz 87,5 MHz eingestellt.

Haben Sie bereits einen Sender eingestellt oder gespeichert, spielt das Radio den zuletzt eingestellten Sender.

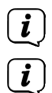

Bei RDS-Sendern erscheint der Sendername.

Um den Empfang zu verbessern, richten Sie die Wurfantenne aus (Punkt [5.3.2\)](#page-25-1).

#### **8.2 FM (UKW)-Empfang mit RDS-Informationen**

RDS ist ein Verfahren zur Übertragung von zusätzlichen Informationen über UKW-Sender. Sendeanstalten mit RDS senden z. B. ihren Sendernamen oder den Programmtyp. Dieser wird im Display angezeigt. Das Gerät kann die RDS-Informationen **RT** (Radiotext), **PS** (Sendername), **PTY** (Programmtyp) darstellen.

#### <span id="page-39-1"></span>**8.3 Automatische Sendersuche**

- > Halten Sie die Tasten **<** oder **>** länger gedrückt (2 bis 3 Sek.), um automatisch den nächsten Sender mit ausreichendem Signal zu suchen.
- > Alternativ können Sie auch die Taste **SELECT/MENU** drücken.

# <span id="page-40-0"></span> $\left(\mathbf{i}\right)$

Wird ein UKW-Sender mit ausreichend starkem Signal gefunden, stoppt der Suchlauf und der Sender wird wiedergegeben. Wird ein RDS-Sender empfangen erscheint der Sendername und ggf. der Radiotext.

 $(i)$ Für die Einstellung schwächerer Sender benutzen Sie bitte die manuelle Sendersuche.

#### <span id="page-40-1"></span>**8.4 Manuelle Sendersuche**

- > Drücken Sie mehrmals kurz die Tasten **<** oder **>**, um den gewünschten Sender, bzw. die Frequenz einzustellen.
- $\left(\mathbf{i}\right)$ Das Display zeigt die Frequenz in Schritten von 0,05 MHz an.

#### **8.5 Suchlauf-Einstellung**

In diesem Menüpunkt kann die Empfindlichkeit des Suchlaufs eingestellt werden.

- > Halten Sie kurz die Taste **SELECT/MENU** gedrückt. Wählen Sie mit den Tasten **<** oder **>** den Eintrag **[Suchlauf-Einstellung]** und drücken Sie die Taste **SELECT/ MENU**.
- > Wählen Sie aus, ob der Suchlauf nur bei starken Sendern **[Nur starke Sender]** stoppen soll oder bei allen Sendern (auch bei schwachen Sendern) **[Alle Stationen]**.

# <span id="page-41-0"></span> $\left(\mathbf{i}\right)$

Bei der Einstellung **Alle Sender** stoppt der automatische Suchlauf bei jedem verfügbaren Sender. Das kann dazu führen, dass schwache Sender mit einem Rauschen wiedergegeben werden.

#### **8.6 Audio-Einstellung**

- > Halten Sie kurz die Taste **SELECT/MENU** gedrückt. Wählen Sie mit den Tasten **<** oder **>** den Eintrag **[Audio-Einstellung]** und drücken Sie die Taste **SELECT/MENU**.
- > Wählen Sie mit **<** oder **>** den Eintrag **[Stereo erlaubt]** oder **[Nur Mono]**, um die Wiedergabe in Stereo oder nur in Mono-Ton bei schwachem FM-Empfang wiederzugeben.
- > Bestätigen Sie durch Drücken der Taste **SELECT/MENU**.

#### **8.7 UKW-Sender auf einem Speicherplatz ablegen**

- $\left(\overline{\mathbf{i}}\right)$ Der Programm-Speicher kann bis zu 20 Stationen im FM/UKW-Bereich speichern.
- > Wählen Sie zunächst den gewünschten Sender aus (siehe Punkt [8.3](#page-39-1), [8.4](#page-40-1)).
- > Um diesen Sender auf einem Speicherplatz abzulegen, **halten** Sie während der Wiedergabe eine der Tasten **Favoritenspeicher 1** oder **2** gedrückt.
- > Um einen Sender auf den Favoritenspeicher 3...20 zu legen, halten Sie die Taste

**Favoritenspeicher 3+** gedrückt und wählen Sie anschließend mit den Tasten < / > einen Speicherplatz. Drücken Sie zum Speichern die Taste **SELECT/MENU**.

<span id="page-42-0"></span>> Zum Speichern weiterer Sender wiederholen Sie diesen Vorgang.

#### **8.8 UKW-Sender von einem Speicherplatz abrufen**

- > Um einen Sender abzurufen, den Sie zuvor im Favoritenspeicher abgelegt haben, drücken Sie **kurz** die Taste **Favoritenspeicher 3+**und wählen Sie mit den Tasten **<**, **>** einen Senderspeicher (1...20). Drücken Sie die Taste **SELECT/MENU**, zur Wiedergabe des Senders.
- $\left(\mathbf{i}\right)$ 
	- Ist kein Sender auf dem gewählten Programmplatz gespeichert, erscheint im Display **[(leer)]**.
- $\left(\mathbf{i}\right)$
- Drücken Sie die Tasten **Favoritenspeicher 1** oder **2** um sofort den darauf gespeicherten Sender abzurufen.

#### **8.9 Überschreiben/Löschen einer Programmplatz-Speicherung**

> Speichern Sie wie beschrieben einfach einen neuen Sender auf dem jeweiligen Speicherplatz ab.

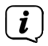

Beim Aufruf der Werkseinstellungen werden alle Speicherplätze gelöscht.

#### <span id="page-43-0"></span>**9 Weitere Funktionen**

#### **9.1 Ladefunktion externer Geräte**

Das DIGITRADIO 52 verfügt über eine Kabelgebundene Ladefunktion und eine Kabellose Ladefunktion (nach Qi- Standard) externer Geräte wie z. B. Handys oder Smartphones.

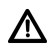

**Achtung:** Verwenden Sie nicht beide Varianten gleichzeitig. Dies kann zu Beschädigungen an Ihren Geräten führen.

#### **9.1.1 Kabelgebundenes Aufladen externer Geräte**

Verwenden Sie das Original Ladekabel (USB) Ihres externen Gerätes und stecken Sie den USB-Stecker in den **USB-Anschluss** (**DC OUT**) auf der Rückseite des DIGITRADIO 52. Das externe Gerät kann mit maximal 5V und 1A aufgeladen werden.

#### **9.1.2 Kabelloses Aufladen externer Geräte**

Verfügt Ihr externes Geräte über eine Kabellose Aufladefunktion (Wireless Charging nach QI-Standard), können Sie es auf die Ladematte auf der Oberseite des DIGITRADIO 52 legen. Das Display Ihres externen Gerätes muss dabei nach oben zeigen. Ist die Ausrichtung korrekt, startet der Ladevorgang automatisch. Weitere Informationen zum Kabellosen Aufladen des Akkus entnehmen Sie bitte der Bedienungsanleitung Ihres externen Gerätes.

#### <span id="page-44-0"></span>**9.2 Sleeptimer**

Aktivieren Sie den Sleeptimer, wenn Sie vor dem Einschlafen noch etwas Radio hören Möchten und das DIGITRADIO 52 automatisch in Standby geschaltet werden soll.

- > Drücken Sie mehrmals die Taste **Sleep** am DIGITRADIO 52, um die zur Verfügung stehenden Zeiten auszuwählen, nach denen das DIGITRADIO 52 nach Ablauf der Zeit automatisch in den Standby-Modus schaltet. Zur Verfüngung stehen: Aus, 15 Minuten, 30 Minuten, 45 Minuten, 60 Minuten, 90 Minuten oder 120 Minuten.
- $\left(\mathbf{i}\right)$ Ist der Sleeptimer aktiv, können Sie die noch zur Verfügung stehende Zeit abfragen, indem Sie erneut kurz die Taste **Sleep** drücken.

#### **9.3 Wecker**

Das DigitRadio 51 besitz die Möglichkeit 2 programmierbare Weckzeiten, individuell einzustellen.

#### **9.3.1 Wecktimer einstellen**

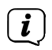

Die Weckfunktion können Sie erst bedienen, wenn die korrekte Uhrzeit eingestellt worden ist.

# $\left(\mathbf{i}\right)$

Nach einem Netzausfall müssen Sie die Uhrzeit erneut einstellen. Die Uhrzeit kann entweder manuell, über DAB oder UKW aktualisiert werden. Weitere Infos hierzu unter Punkt [10.1](#page-48-1).

Exemplarisch werden an **Weckalarm 1** nun die Einstellungen erläutert. Um jeden Einstellschritt zu bestätigen und zum Nächsten zu springen, drücken Sie die Taste **SELECT/MENU**. Zum Ändern einer Option, drücken Sie die Tasten **<** oder **>**.

- 1. Zum Einstellen der beiden Weckzeit-Speicher drücken Sie eine der Tasten **Alarm 1** oder **Alarm 2**.
- > Im Display erscheint **[WECKER 1 EINR]** (bei Alarm 1).
- 2. Bestätigen Sie mit der Taste **SELECT/MENU**.
- 3. Stellen Sie die **Zeit** ein, an dem der Wecker Starten soll (erst die Stunde, dann die Minuten). Drücken Sie **SELECT/MENU** um zur nächsten Einstellung zu gelangen.
- 4. Stellen Sie die **Dauer** ein, die der Wecktimer wecken soll (15, 30, 45, 60, 90Min)
- 5. Wählen Sie die **Quelle**, die als Wecksignal wiedergegeben werden soll (zur Wahl stehen DAB, FM und Summer.)
- > Haben Sie DAB oder FM gewählt, können Sie anschließend wählen, ob der Zuletzt gehörte Sender oder ein Sender der vorher im Favoritenspeicher gespeichert wurde, als Wecksignal wiedergegeben werden soll. Wählen Sie die entsprechende Option und drücken Sie **SELECT/MENU**, um zur nächsten Einstellung zu gelangen.
- 6. Wählen Sie anschließend, wie oft die Weckfunktion wiederholt werden soll. Zur Auswahl stehen:
	- **Täglich**: Jeden Tag zur eingestellte Zeit
	- **Einmal**: Einmalige Ausführung
	- **Wochenende**: Nur samstags und sonntags
	- **Werktage**: Nur montags bis freitags
- 7. Wählen Sie die gewünschte Wecklautstärke.
- 8. Wählen Sie zuletzt **[EIN]** um den Wecker einzuschalten oder **[AUS]**, um den Wecker auszuschalten. Drücken Sie **SELECT/MENU** um die Einstellung des Weckers zu speichern.
- > Der Wecktimer ist eingestellt, auf dem Display erscheint **[gespeichert]**.

#### <span id="page-47-0"></span>**9.3.2 Wecker nach Alarm ausschalten**

- > Drücken Sie die Taste **Ein/Standby** um den Weckalarm auszuschalten.
- > Drücken Sie die Taste **SNOOZE**, um die Schlummer-Funktion einzuschalten. Sie können durch wiederholtes Drücken von **SNOOZE** die Länge der Pause zwischen 5, 10, 15 oder 30 Minuten wählen.
- $\left(\overline{\mathbf{i}}\right)$

Die mögliche Länge der Snoozezeit ist abhängig von der eingestellten Weckzeitdauer, so kann bei einer Weckdauer von 15 Min. eine Snoozezeit von 5 Min oder 10 Min eingestellt werden.

 $(i)$ 

Im Display ist das Weckersymbol weiterhin eingeblendet, wenn die Weckerwiederholung auf Täglich, Wochenende, oder Werktage eingestellt ist.

#### **9.3.3 Wecker ausschalten**

> Das Radio muss sich im Standby befinden: Drücken Sie eine der Tasten **Alarm 1** oder **Alarm 2** mehrmals, bis das Wecker-Symbol im Display erlischt und drücken Sie anschließend die Taste **SELECT/MENU.** Auf diese Weise kann ein deaktivierter Wecker auch wieder aktiviert werden (hierbei muss das Wecker-Symbol sichtbar sein).

#### <span id="page-48-0"></span>**10 Systemeinstellungen**

Alle unter diesem Punkt erläuterten Einstellungen gelten sowohl im DAB+, als auch im FM-Betrieb gleichermaßen.

#### <span id="page-48-1"></span>**10.1 Uhrzeit- und Datumseinstellungen**

#### <span id="page-48-2"></span>**10.1.1 Zeit/Datum manuell einstellen**

Je nach Einstellung der Zeitaktualisierung (Punkt [10.1.2\)](#page-49-1), müssen Sie Uhrzeit und das Datum manuell einstellen.

- > Halten Sie kurz die Taste **SELECT/MENU** gedrückt. Wählen Sie mit den Tasten **<** oder **>** den Eintrag **[UHRZEIT/DATUM]** und drücken Sie die Taste **SELECT/MENU**.
- > Wählen Sie mit den Tasten **<** oder **>** den Eintrag **[Zeit/Datum einstellen]** und drücken Sie **SELECT/MENU**.
- > Die ersten Ziffern (Stunden) der Uhrzeit blinken und können mit den Tasten **<** oder **>** abgeändert werden.

Die Taste **>** erhöht den Wert, die Taste **<** verringert den Wert.

- > Drücken Sie zum Übernehmen der Einstellung die Taste **SELECT/MENU**.
- > Anschließend blinken die nächsten Ziffern (Minuten) der Uhrzeit und können ebenfalls wie zuvor beschrieben abgeändert werden.
- <span id="page-49-0"></span>> Drücken Sie nach jeder weiteren Einstellung die Taste **SELECT/MENU** um zur nächsten Einstellung zu springen.
- > Verfahren Sie bei der Datumseinstellung wie zuvor beschrieben.
- > Nachdem alle Einstellungen vorgenommen wurden und letztmalig die Taste **SELECT/MENU** gedrückt wurde, erscheint **[Gespeichert]** im Display.

#### <span id="page-49-1"></span>**10.1.2 Zeitaktualisierung**

In diesem Untermenü können Sie festlegen, ob die Zeitaktualisierung automatisch über DAB+ oder FM (UKW) erfolgen soll oder ob Sie sie manuell eingeben möchten (Punkt [10.1.1](#page-48-2)).

- > Halten Sie kurz die Taste **SELECT/MENU** gedrückt. Wählen Sie mit den Tasten **<** oder **>** den Eintrag **[Zeit/Datum einstellen]** und drücken Sie die Taste **SELECT/ MENU**.
- > Wählen Sie mit den Tasten **<** oder **>** den Eintrag **[Autom. Update]** und drücken Sie **SELECT/MENU**.
- > Wählen Sie mit den Tasten **<** oder **>** folgende Optionen:

**[DAB und FM]** (Aktualisierung über DAB+ und FM) **[DAB]** (Aktualisierung nur über DAB+) **[FM]** (Aktualisierung nur über UKW)

**[Keine Update]** (Uhrzeit/Datum müssen manuell eingegeben werden, siehe Punkt [10.1.1](#page-48-2)).

<span id="page-50-0"></span>> Drücken Sie zum Übernehmen der Einstellung die Taste **SELECT/MENU**.

#### **10.1.3 Uhrzeitformat einstellen**

Im Untermenü **12/24 Std. einstellen** können Sie das 12 oder 24 Stunden Format aktivieren.

- > Halten Sie kurz die Taste **SELECT/MENU** gedrückt. Wählen Sie mit den Tasten **<** oder **>** den Eintrag **[Zeit/Datum einstellen]** und drücken Sie die Taste **SELECT/ MENU**.
- > Wählen Sie mit den Tasten **<** oder **>** den Eintrag **[12/24 Std. einstellen]** und drücken Sie **SELECT/MENU**.
- > Wählen Sie mit den Tasten **<** oder **>** eine der folgenden Optionen:

**[24]** (für das 24 Stunden Format)

**[12]** (für das 10 Stunden Format)

> Drücken Sie zum Übernehmen die Taste **SELECT/MENU**.

#### <span id="page-51-0"></span>**10.1.4 Datumsformat einstellen**

Im Untermenü **Datumsformat einst.** können Sie das Format zur Anzeige des Datums festlegen.

- > Halten Sie kurz die Taste **SELECT/MENU** gedrückt. Wählen Sie mit den Tasten **<** oder **>** den Eintrag **[Zeit/Datum einstellen]** und drücken Sie die Taste **SELECT/ MENU**.
- > Wählen Sie mit den Tasten **<** oder **>** den Eintrag **[Datumsformat einstellen]** und drücken Sie **SELECT/MENU**.
- > Wählen Sie mit den Tasten **<** oder **>** eine der folgenden Optionen:

**[TT-MM-JJJJ]** (Tag, Monat, Jahr)

**[MM-TT-JJJJ]** (Monat, Tag, Jahr)

> Drücken Sie zum Übernehmen die Taste **SELECT/MENU**.

#### <span id="page-52-1"></span><span id="page-52-0"></span>**10.2 Displayhelligkeit**

Sie können die Displayhelligkeit sowohl für den Betrieb als auch für Standby einstellen.

- > Halten Sie kurz die Taste **SELECT/MENU** gedrückt. Wählen Sie mit den Tasten **<** oder **>** den Eintrag **[Beleuchtung]** und drücken Sie die Taste **SELECT/MENU**.
- > Wählen Sie mit den Tasten **<** oder **>** eine der folgenden Funktionen:

**[Betrieb]** regelt die Helligkeit im normalen, eingeschalteten Zustand. Sie können hier zwischen den Helligkeitsstufen **[AUTO]**, **[5 Hoch]** bis **[1 Niedrig]** wählen. Wählen Sie mit den Tasten **<** oder **>** eine Helligkeitsstufe und drücken Sie zum Speichern die Taste **SELECT/MENU**.

**[Standby]** regelt die Helligkeit im Standby-Modus. Sie können hier zwischen den Helligkeitsstufen **[AUTO]**, **[4 Hoch]** bis **[0 Aus]** wählen. Wählen Sie mit den Tasten **<** oder **>** eine Helligkeitsstufe und drücken Sie zum Speichern die Taste **SELECT/MENU**.

#### **10.3 Sprache**

- > Halten Sie kurz die Taste **SELECT/MENU** gedrückt. Wählen Sie mit den Tasten **<** oder **>** den Eintrag **[Sprache]** und drücken Sie die Taste **SELECT/MENU**.
- > Wählen Sie mit den Tasten **<** oder **>** eine der zur Verfügung stehenden Sprachen und bestätigen Sie die Auswahl durch Drücken der Taste **SELECT/MENU**.

#### <span id="page-53-0"></span>**10.4 Werkseinstellung**

Wenn Sie den Standort des Gerätes verändern, z. B. bei einem Umzug, sind möglicherweise die gespeicherten Sender nicht mehr zu empfangen. Mit dem Zurücksetzen auf **Werkseinstellungen** können Sie in diesem Fall alle gespeicherten Sender löschen, um anschließend einen neuen Sendersuchlauf zu starten.

- > Halten Sie kurz die Taste **SELECT/MENU** gedrückt. Wählen Sie mit den Tasten **<** oder **>** den Eintrag **[Werkseinstellung]** und drücken Sie die Taste **SELECT/MENU**.
- > Wählen Sie mit den Tasten **<** oder **>** zum Ausführen der Werkseinstellung > **[J]** (Ja) oder > **[N]** (Nein) und drücken Sie die Taste **SELECT/MENU**.

Alle zuvor gespeicherten Sender und Einstellungen werden gelöscht. Das Gerät befindet sich nun im Auslieferungszustand.

> Im Display erscheint **[Neustart...]** und das Gerät startet mit der Sprachauswahl **[Sprache]**. Wählen Sie mit den Tasten **<** oder **>** eine der zur Verfügung stehenden Sprachen und bestätigen Sie die Auswahl durch Drücken der Taste **SELECT/MENU**. Anschließend führt das Gerät automatisch einen vollständigen Suchlauf im DAB-Modus durch. Während des Suchlaufs zeigt die Displayinformation den Fortschritt, sowie die Anzahl der gefundenen Digitalradio-Stationen an. Nach Beendigung des Sendersuchlaufs wird das erste DAB+ Programm wiedergegeben.

#### <span id="page-54-0"></span>**10.5 SW-Version**

Unter SW-Version können Sie die aktuell installierte SW-Version abfragen.

- > Halten Sie kurz die Taste **SELECT/MENU** gedrückt. Wählen Sie mit den Tasten **<** oder **>** den Eintrag **[SW-Version]** und drücken Sie die Taste **SELECT/MENU**.
- > Es wird die aktuell installierte Software-Version angezeigt.
- > Verlassen Sie die Anzeige durch gedrückt halten der Taste **SELECT/MENU**.

#### <span id="page-55-0"></span>**11 Reinigen**

 $\left(\mathbf{i}\right)$ Um die Gefahr eines elektrischen Schlags zu vermeiden, dürfen Sie das Gerät nicht mit einem nassen Tuch oder unter fließendem Wasser reinigen. Vor der Reinigung den Netzstecker ziehen und Gerät ausschalten!

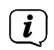

Sie dürfen keine Scheuerschwämme, Scheuerpulver und Lösungsmittel wie Alkohol oder Benzin verwenden.

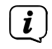

 $\left(\mathbf{i}\right)$ 

Keine der folgenden Substanzen verwenden: Salzwasser, Insektenvernichtungsmittel, chlor- oder säurehaltige Lösungsmittel (Salmiak).

Reinigen Sie das Gehäuse mit einem weichen, mit Wasser angefeuchteten Tuch. Kein Spiritus, Verdünnungen usw. verwenden; sie könnten die Oberfläche des Gerätes beschädigen.

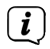

Das Display nur mit einem weichen Baumwolltuch reinigen. Baumwolltuch gegebenenfalls mit geringen Mengen nicht-alkalischer, verdünnter Seifenlauge auf Wasser- oder Alkoholbasis verwenden.

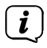

Mit dem Baumwolltuch sanft über die Oberfläche reiben.

#### <span id="page-56-0"></span>**12 Fehler beseitigen**

Wenn das Gerät nicht wie vorgesehen funktioniert, überprüfen Sie es anhand der folgenden Tabelle.

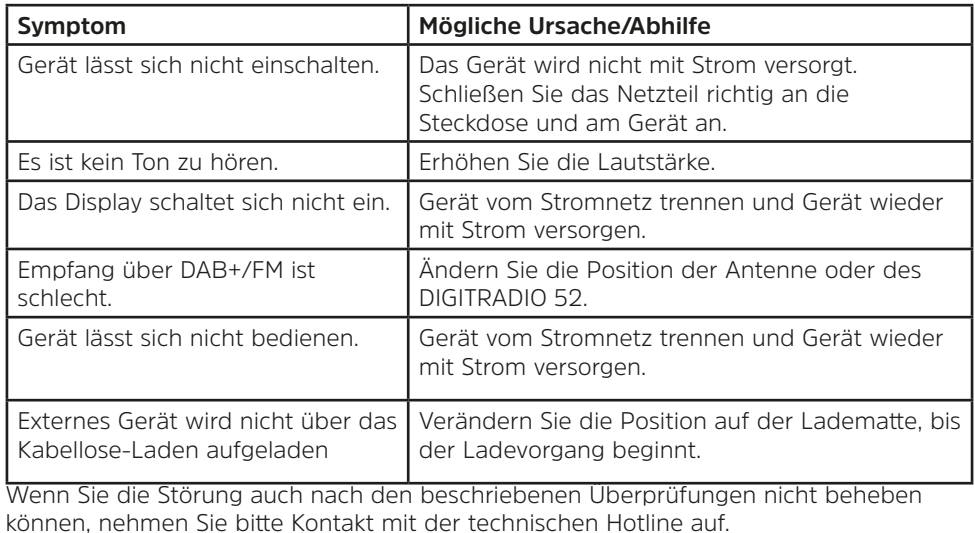

57

#### <span id="page-57-0"></span>**13 Technische Daten / Herstellerhinweise**

Technische Änderungen und Irrtümer vorbehalten.

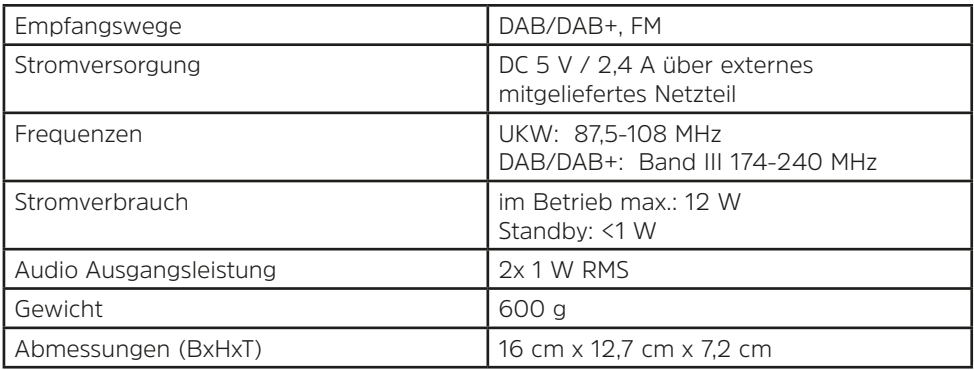

#### **Technische Daten des mitgelieferten Netzteils**

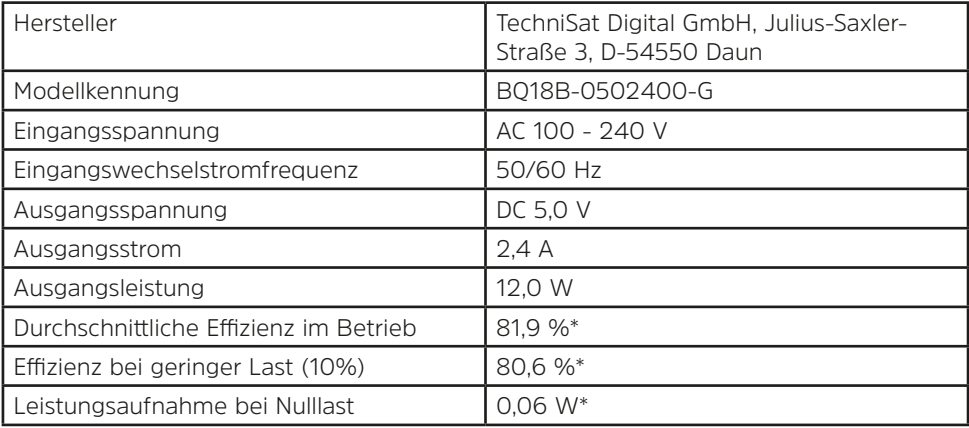

\*bei 230 V/50 Hz

# Alles zu Ihrem TechniSat Produkt in einer App.

Mit der INFODESK-Ann von TechniSat können Sie sich Bedienungsanleitungen, Kataloge, Prospekte und informative Produktyideos beguem und schnell auf dem Smartphone oder Tablet ansehen.

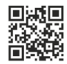

**INFODESK OR-Code scannen** und App kostenfrei für iOS oder Android herunterladen.

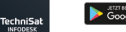

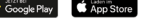

www.technisat.de/infodesk

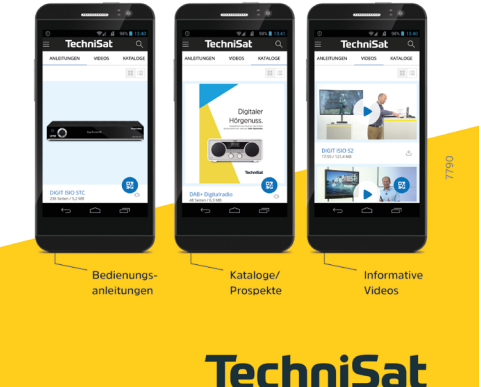

TechniSat Digital GmbH ist ein Unternehmen der Techniropa Holding GmbH und der LEPPER Stiftung. TechniPark · Julius-Saxler Straße 3 · 54550 Daun/Eifel

20231114ORTVV4SA